#### **ADVANTECH Enabling an Intelligent Planet**

# **Advantech AE Technical Share Document**

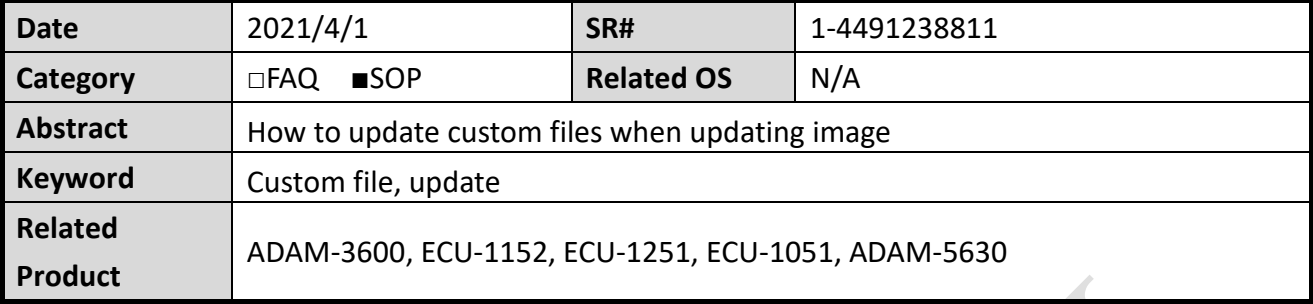

## **Problem Description:**

Customer can update their own develop files to gateway when updating its image.

# **Answer:**

- 1. Zip the files to a file named Custom.tar.gz. The files need to in the right folder tree in the zip file.
- 2. Put the Custom.tar.gz and the image files to fat32 format SD card.
- 3. Insert to gateway and repower.

## Below is an example:

The custom file is test.sh and it needs to in the folder /home/root/test.

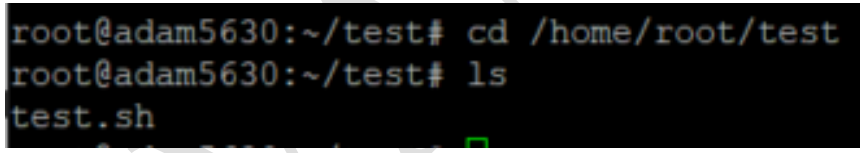

1) tar -zcvf custom.tar.gz /home/root/test

```
root@adam5630:~/test# tar -zcvf custom.tar.gz /home/root/test
tar: removing leading "/' from member names
home/root/test/
tar: /home/root/test/custom.tar.gz: file is the archive; skipping
home/root/test/test.sh
root@adam5630:~/test# ls
custom.tar.gz test.sh
```
2) put the custom.tar.gz and the image file together in SD card.

### **ADVANTECH Enabling an Intelligent Planet**

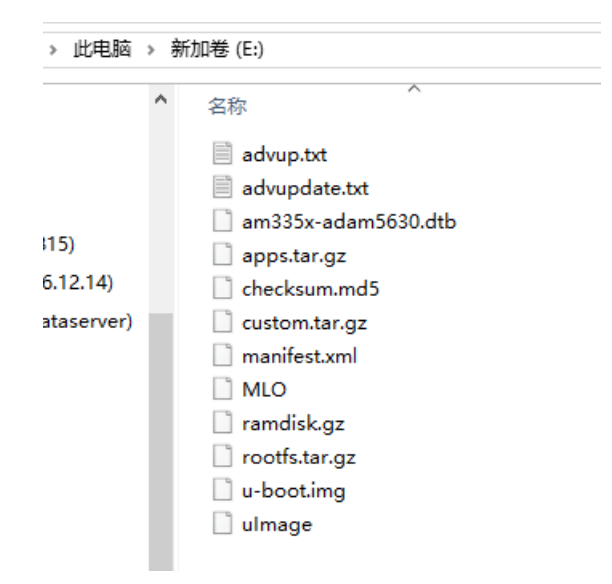

- 3) insert the card to SD slot and repower
- 4) After updating the image, you will also see the custom files.

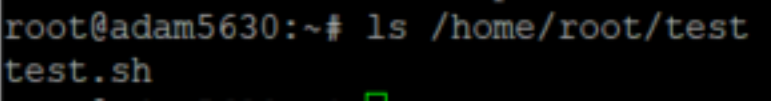